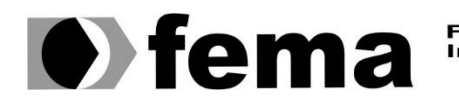

**Computer Supplem Computer Supplem Campus** "José Santilli Sobrinho"

**RENATO VIRTO MOREIRA**

## *DASHBOARD* **INTERATIVO CONSUMINDO MICROSSERVIÇOS DE**

## *BUSINESS INTELLIGENCE*

**Assis/SP**

1

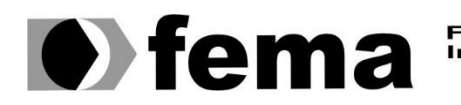

**CHAC** Fundação Educacional do Município de Assis<br>Instituto Municipal de Ensino Superior de Assis<br>Campus "José Santilli Sobrinho"

### **RENATO VIRTO MOREIRA**

#### *DASHBOARD* **INTERATIVO CONSUMINDO MICROSSERVIÇOS DE**

#### *BUSINESS INTELLIGENCE*

Trabalho de Conclusão de Curso apresentado ao Curso de Bacharelado em Ciência da Computação do Instituto Municipal de Ensino Superior de Assis – IMESA e a Fundação Educacional do Município de Assis – FEMA, como requisito parcial à obtenção do Certificado de Conclusão.

Linha de pesquisa: Ciências exatas e da terra

Orientando: Renato Virto Moreira Orientador: Douglas Sanches da Cunha

**Assis/SP**

**2019**

2

# *DASHBOARD* **INTERATIVO CONSUMINDO MICROSSERVIÇOS DE**  *BUSINESS INTELLIGENCE*

## **RENATO VIRTO MOREIRA**

Trabalho de Conclusão de Curso apresentado ao Instituto Municipal de Ensino Superior de Assis, como requisito do Curso de Graduação, avaliado pela seguinte comissão examinadora:

**Orientador:** Douglas Sanches da Cunha

Examinador: **Célio Desiró** 

3

**Assis/SP**

## FICHA CATALOGRÁFICA

M838d MOREIRA, Renato Virto Dashboard interativo consumindo microsserviços de business intelligence / Renato Virto Moreira. – Assis, 2019. 39p. Trabalho de conclusão do curso (Ciência da Computação ). –Fun dação Educacional do Município de Assis-FEMA Orientador: Ms. Douglas Sanches da Cunha 1.Business intelligence 2. Dashboard 3.Framework CDD 005.74

## **DEDICATÓRIA**

Dedico este trabalho em especial a minha mãe, que foi a pessoa que me incentivou durante toda a minha vida a estudar e correr atrás dos meus sonhos.

#### **AGRADECIMENTOS**

A minha mãe que sempre esteve presente em minha vida, sempre me incentivou a estudar e também sempre me apoiou nos obstáculos que surgiam.

Ao meu irmão, que sempre vou amar e, ainda que de forma indireta, contribuiu nesta jornada.

A Letícia de Morais Cardoso, que em todos os obstáculos que encontrei durante esta jornada sempre esteve comigo para me incentivar.

A Patrícia R. de Morais B. Cardoso, que me incentivou quando precisei, me auxiliou em vários momentos e também colaborou para conclusão desta jornada.

A Gabriel Virto Rampazzo e Silvana Virto Rampazzo, que sempre me incentivaram e estiveram presentes, principalmente quando os obstáculos surgiam durante toda a minha vida.

Em especial meu amigo, Lucas Correia, que foi uma grande amizade que cultivei durante o curso e espero levar para toda a vida.

Aos meus amigos, João Victor Viel, Matheus Cavalcanti e Gabriel Alan Madureiro, que foram grandes amizades que cultivei durante o curso, sempre me apoiaram e estiveram presentes, espero que estas perdurem por toda a vida.

Ao meu orientador professor Douglas Cunha, que além de um grande orientador, é também um grande amigo que espero levar para toda a vida.

Por fim, agradeço a todos que contribuíram direta ou indiretamente para a minha formação e, consequentemente, na execução deste trabalho, deixo aqui meu muito obrigado a todos.

#### **RESUMO**

Os *dashboards* são de grande ajuda para a maioria das empresas. Entretanto, os *dashboards* utilizados por essas empresas, não atendem a 100% de suas necessidades, visto que estas empresas precisam visualizar os dados de outras maneiras e, para que isso ocorra é necessário a intervenção de especialistas em desenvolvimento. Alinhado a esta realidade, este trabalho explora por meio de revisão bibliográfica, o uso de algumas técnicas, ferramentas e *frameworks* que serão utilizados para diagnosticar e implementar nas organizações *dashboards* interativos. Onde, estes *dashboards* irão consumir microsserviços de business intelligence e através das informações disponibilizadas por estes microsserviços o usuário poderá personalizar seus *dashboards* e, assim, atenderá melhor suas demandas.

**PALAVRAS-CHAVE:** *Dashboard, Business Intelligence, Framework.*

#### **ABSTRACT**

Dashboards are of great help to most companies. However, the dashboards used by these companies do not meet 100% of their needs, as these companies need to view the data in other ways and for that to happen the intervention of development specialists is required. In line with this reality, this paper explores through literature review the use of some techniques, tools and frameworks that will be used to diagnose and implement in interactive dashboards organizations. Where, these dashboards will consume business intelligence microservices and through the information provided by these microservices the user will be able to customize their dashboards and thus better meet their demands.

**KEYWORDS:** *Dashboard, Business Intelligence, Framework.*

# LISTA DE ILUSTRAÇÕES

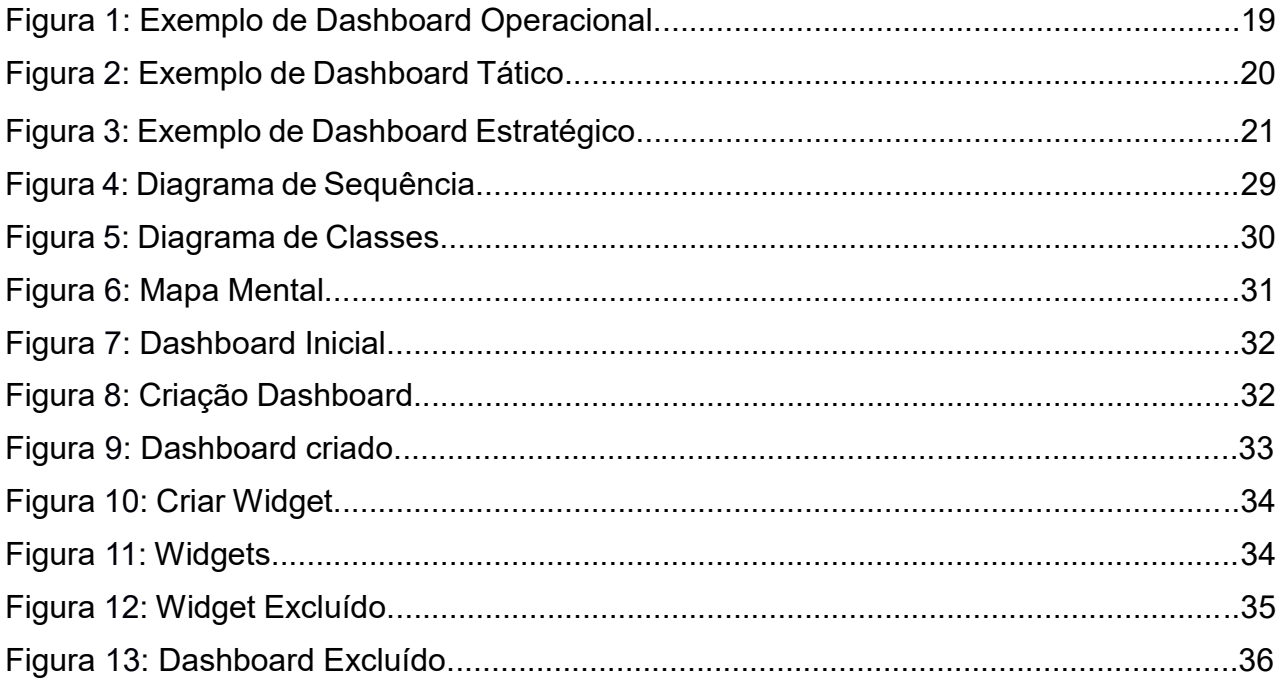

# **SUMÁRIO**

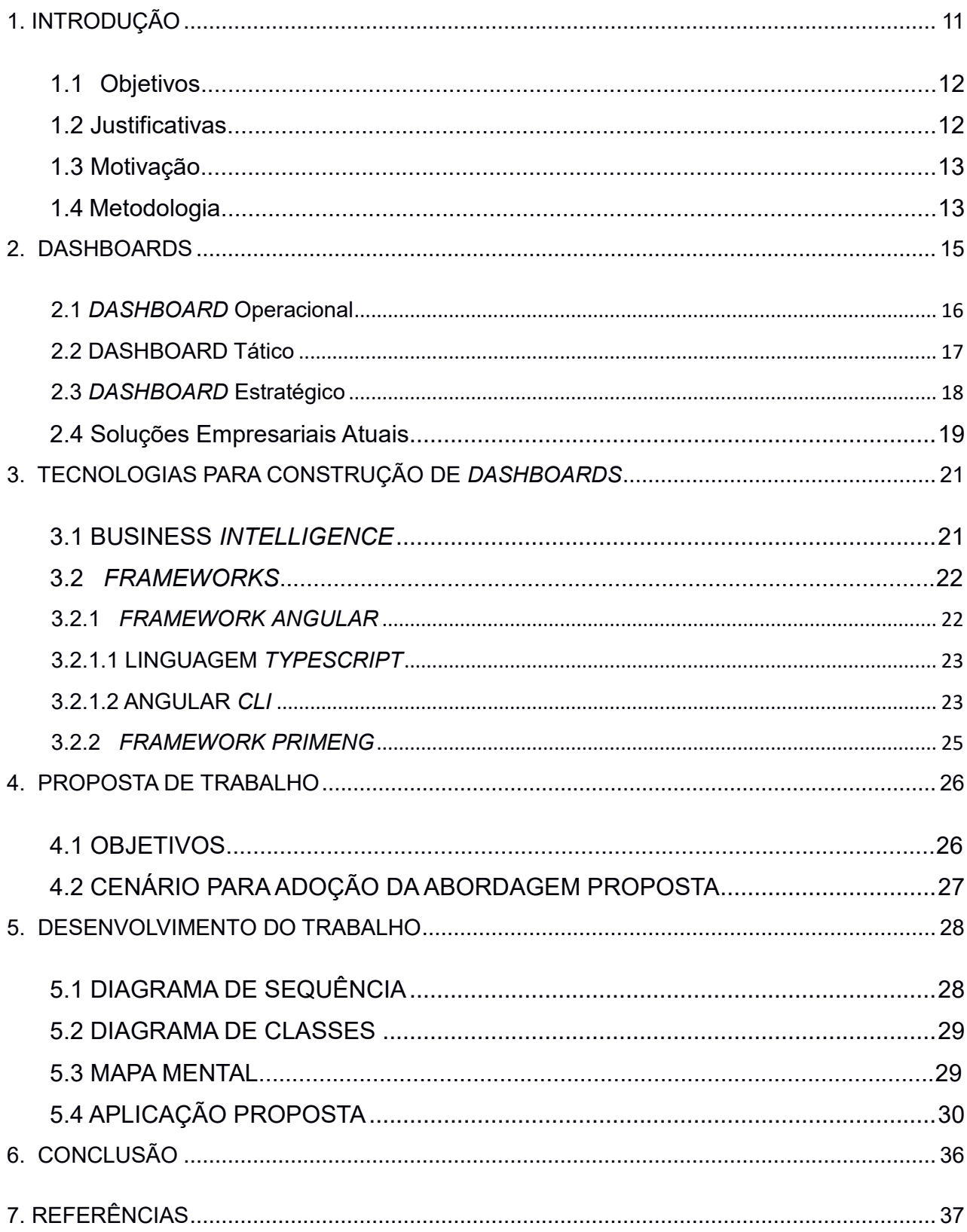

## <span id="page-10-0"></span>**1. INTRODUÇÃO**

Há algum tempo, as empresas têm a necessidade em acompanhar os resultados de metas e objetivos traçados em períodos do dia, semana ou até mesmo em tempo real. Para a solução deste problema, algumas delas adotaram o uso automático de *dashboards*. Os *dashboards* podem ser definidos como painéis, gráficos e componentes onde serão apresentados métricas e indicadores importantes que podem auxiliar na tomada de decisão de uma determinada empresa.

Os *dashboards* têm a finalidade de facilitar ao usuário a visualização de seus resultados. Desse modo, é preciso compreender de forma clara suas necessidades, para isso, as perguntas a serem feitas devem seguir um acompanhamento de métricas e KPIs (KEY PERFORMANCE INDICATOR), a fim de que se possam criar perguntas necessárias para o desenvolvimento dos *dashboards* (NASCIMENTO, 2017).

Segundo Pessato e Stein (2014, p.3), "*dashboards* e demais aplicações de análise de dados estão inseridos em um segmento da Tecnologia da Informação chamado de Business Intelligence". O conceito de BI (Business Intelligence) refere se a coleta, análise e organização dos dados de uma forma que o usuário final possa compreender os resultados de sua empresa e, dessa forma, saiba identificar as oportunidades e também os possíveis problemas que podem acontecer a longo prazo.

Todo negócio necessita de um *dashboard* executivo. A esse respeito, Lavinsky (2013) relata como um painel executivo oferece uma melhor visibilidade para fazer o gerenciamento dos negócios do cliente e com isso, melhorar as vendas e os lucros do mesmo ou, até mesmo o desempenho de toda a organização, conforme apontado pelo autor.

Porém, os *dashboards* não atendem 100% da necessidade dos usuários. Assim, muitas vezes estes precisam procurar outras informações sobre a organização, o que torna o trabalho mais demorado.

#### <span id="page-11-0"></span>**1.1 Objetivos**

O objetivo principal deste trabalho é a implementação de um *dashboard* interativo, consumindo microsserviços de BI, no qual o usuário poderá construir/configurar o seu ambiente de trabalho a fim de personalizar a visualização dos dados da empresa de forma clara e resumida.

O usuário terá *widgets* no ambiente de edição do *dashboard*, de forma que ele selecionará o(s) serviço(s) disponibilizados através de uma lista previamente incorporada pelo BI, a fim de auxiliá-lo no relacionamento com componentes para visualização.

Este *dashboard* interativo consumirá microsserviços de BI e apresentará em componentes do tipo gráfico, uma lista simplificada com dados/informações relevantes de uma instituição, para que seja possível ao usuário uma melhor visualização dos dados.

Esta ferramenta poderá facilitar a tomada de decisões, ou ainda, que o usuário possa apresentar informações a outras pessoas durante uma possível reunião ou apresentação.

Por fim, este *dashboard* não envolverá nenhuma necessidade de programação por parte do usuário, bastará habilitar o modo de edição para remodelar o ambiente e, assim, adequá-lo de acordo com cada necessidade.

#### <span id="page-11-1"></span>**1.2 Justificativas**

O desenvolvimento deste projeto pode ser justificado a partir de um problema real, em que muitas empresas precisam montar o seu próprio layout de informações de acordo com sua necessidade. E, caso seja necessário modificá-lo por diversas vezes, isso implicará que o usuário entre em contato com os desenvolvedores de sua empresa muitas vezes por meio de requerimento relatando a necessidade de mais informações ou uma melhor organização no layout. Com isso, o tempo gasto no processo de melhoria de software e também são incontáveis as horas que são gastas gerando relatórios dos negócios da empresa.

Segundo OPSERVICES (2017), o excesso de informações quase não colabora ou até mesmo acaba atrapalhando uma análise ou uma tomada de decisão pelo usuário. Com isso, entra a confiabilidade das informações que o *dashboard* poderá trazer com suas atualizações automáticas de segundo a segundo.

Portanto, com todas as necessidades e problemas relacionados à falta de um *dashboard* interativo, foi possível perceber a grande colaboração que o mesmo poderá trazer ao usuário durante a utilização do software.

## <span id="page-12-0"></span>**1.3 Motivação**

O motivo pelo qual este trabalho será desenvolvido deve-se às necessidades encontradas nas empresas que precisam analisar seus dados e/ou operações, de modo que seu trabalho se torne mais fácil por meio do manuseio de informações resumidas e prontas para serem utilizadas nas futuras tomadas de decisão do seja do usuário ou de seus gestores. Desse modo, o usuário poderá montar seus painéis gráficos de uma forma customizada, adequando e auxiliando seu trabalho.

O aprendizado com o desenvolvimento deste projeto será de grande valor, não só pelo fato de trabalhar com novas tecnologias do mercado de trabalho além de novas formas de desenvolvimento de software, onde este, possivelmente depois de finalizado, será colocado em utilização.

## <span id="page-12-1"></span>**1.4 Metodologia**

A pesquisa bibliográfica, segundo Gil (1993, p. 48)

"é desenvolvida a partir de material já elaborado, constituído principalmente de livros e artigos científicos. Embora em quase todos os estudos sejam exigidos algum tipo de natureza, há pesquisas desenvolvidas exclusivamente a partir de fontes bibliográficas (GIL, 1993, p.48)".

Contudo, será elaborado um estudo de caso, pois necessita-se ter um contato com uma empresa/faculdade visando interpretar, da melhor forma, quais são as exigências para o desenvolvimento do *dashboard* que atenderão às expectativas iniciais do usuário e seus <span id="page-13-0"></span>gestores. O "estudo de caso é a pesquisa sobre determinado indivíduo, família, grupo ou comunidade que seja representativo de seu universo, para examinar aspectos variados de sua vida" (CERVO, et al. 2007, p. 62

#### **2. DASHBOARDS**

Este capítulo tem por objetivo apresentar que o excesso de informação pode acabar atrapalhando a análise dos dados e dificultando as tomadas de decisão no contexto corporativo. Com isso, os *dashboards* tornaram a vida empresarial mais fácil por serem uma ferramenta de gestão, onde o usuário consegue visualizar os dados com maior clareza. Porém , para a utilização dos *dashboards,* é necessário primeiro entender todo o conceito do mesmo, as formas e técnicas de utilizá-lo e os tipos definidos para cada necessidade.

Segundo Acosta, Espino e Casamayor (2015), "o conceito de dashboard não está bem definido na literatura". Seu conceito, de modo mais amplo, refere-se a um conjunto de ferramentas que auxilia na visualização e análise de qualquer usuário a fim de monitorar as atividades do negócio em que se encontra.

Entretanto, Bastos (2010) afirma que "A ideia de painéis digitais seguiu o estudo de Sistemas de Apoio à Decisão em 1970.". Onde, por volta de 1990, com o início da internet, estes começaram a surgir nas empresas de forma rudimentar e sem muito aperfeiçoamento, com o único objetivo de facilitar a vida do usuário.

Os *dashboards* trouxeram uma forma bem mais dinâmica para o gerenciamento da empresa, dessa forma, facilitando o seu controle, tornando a visualização das informações bem mais clara e fácil, deixando de lado os relatórios e planilhas extensas com informações mais "cruas".

Stephen Few, traz em seu livro, *Information Dashboard Designer* de 2006, uma ótima definição de como podemos representar o que são *dashboards* empresarias, segundo o autor tal ferramenta é o que há de mais atual para as empresas fazerem seu acompanhamento interno. Diz respeito a:

> "uma apresentação visual das informações mais importantes necessárias para alcançar um ou mais objetivos; consolidadas e organizadas em uma única tela, onde então, as informações podem ser monitoradas, (FEW, 2006)".

Segundo Cerqueira (2017), os *dashboards* empresariais têm três principais alicerces onde são classificados por Qualidade dos dados:

"Ou seja, as informações devem vir de fontes de dados confiáveis, organizadas e homologadas para aquele fim, se por exemplo, estivermos falando de vendas, tem que vir o número correto, atualizado e sem necessidade de interpretações diversas. Os painéis de controle mais eficazes têm dados atualizados pelo menos em uma base diária. Sendo normal nos tempos atuais painéis atualizados em tempo real." Facilidade de acesso, "Hoje em dia os painéis podem ser acessados de forma fácil pelos notebooks, televisores ou monitores de acompanhamento e por equipamentos móveis como tabletes e celulares." E, por fim, *Design,* "A apresentação de forma clara, com bons gráficos e padrões de cores corretos, (CERQUEIRA, 2017)".

Assim, um bom *dashboard* empresarial deve seguir por base essas classificações para que apresente uma boa qualidade no momento de sua utilização.

Além do *dashboard* empresarial, temos três tipos de *dashboard* para serem utilizados e, para que isso aconteça, eles devem seguir algumas regras próprias para cada tipo.

## <span id="page-15-0"></span>**2.1** *DASHBOARD* **Operacional**

O modelo de *dashboard* operacional tem por finalidade apresentar métricas para o acompanhamento da rotina da empresa, como por exemplo, analisar os funcionários de suporte, onde e quantos atendimentos foram realizados, quantos estão pendentes, qual a pesquisa de satisfação sobre aquele atendente ou por exemplo em um *e-commerce* apresentar o estoque de produtos, qual produto tem maior saída de vendas, qual o lucro do dia até o momento, quantas vendas foram realizadas até o presente momento. Com isso, o empresário pode tomar a iniciativa de tomar a decisão do que ele deve fazer sendo trocar um atendente do suporte por sua avaliação dos clientes ser baixa ou até mesmo não comprar mais um produto por que sua taxa de vendas é muito baixa e não traz lucro a empresa.

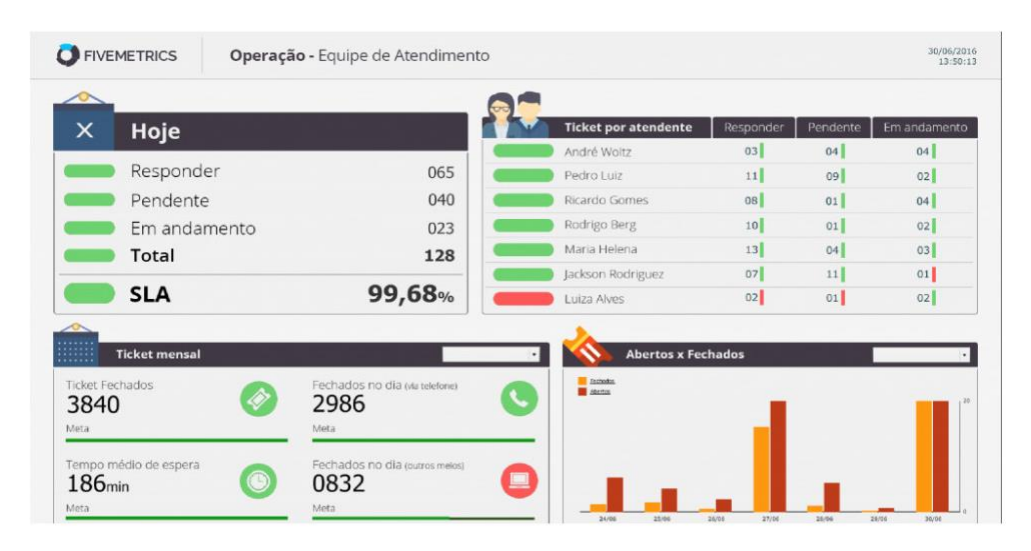

#### A figura 1 apresenta um *dashboard* operacional:

*Figura 1: Exemplo de Dashboard Operacional Fonte: https://www.opservices.com.br/o-que-e-um-dashboard/*

## <span id="page-16-0"></span>**2.2 DASHBOARD Tático**

O outro modelo de *dashboard* é o Tático, onde o mesmo tem por objetivo dar informações ao seu usuário a médio prazo, como por exemplo, uma faculdade pode visualizar, num período de 15 dias, quantas matrículas aconteceram, quantas desistências, quais matérias têm um maior número de trancamento ou quais têm o maior número de dependências, ou também qual curso está tendo poucas matrículas e por ventura pode vir a ser fechado no próximo ano. De posse dessas informações poderá investir em ações como propagandas, materiais ou até mesmo a contratação de professores mais capacitados. Ou então, pensando em uma empresa de transporte, por exemplo, analisar informações a respeito de qual ou quais geram mais lucro ou então qual deve ser desativada por não atender muitos passageiros.

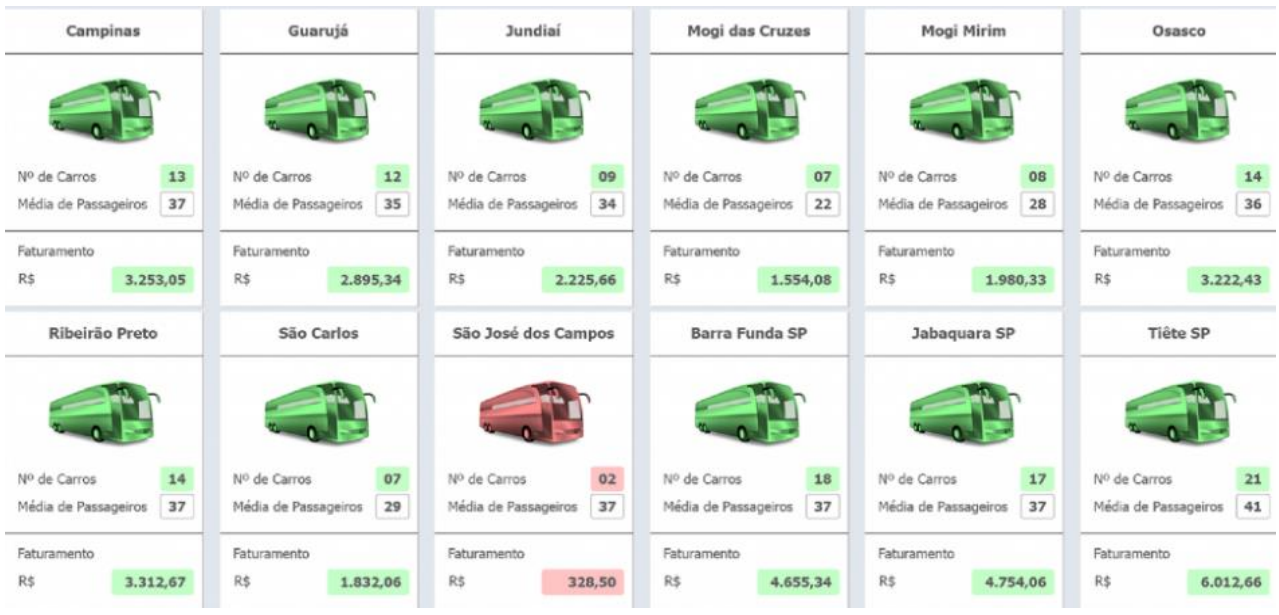

A figura 2 apresenta um *dashboard* tático:

*Figura 2: Exemplo de Dashboard Tático*

*Fonte: https://www.opservices.com.br/o-que-e-um-dashboard/*

## <span id="page-17-0"></span>**2.3** *DASHBOARD* **Estratégico**

Por fim, o próximo modelo de *dashboard* é o estratégico, semelhante ao *dashboard* tático, mas com o prazo maior. O *dashboard* estratégico tem por objetivo informar ou diferenciar dados do passado trazendo ao seu usuário como foi o desempenho em um período de tempo, seja ele com o demonstrativo de lucros e despesas do mês anterior de uma empresa, ou até mesmo uma análise do ano anterior e quais atitudes/mudanças devem ser realizadas para que o ano atual tenha um melhor desempenho. Com isso, é possível montar planos de metas a serem cumpridos durante o novo ano.

A figura 3 apresenta um *dashboard* estratégico:

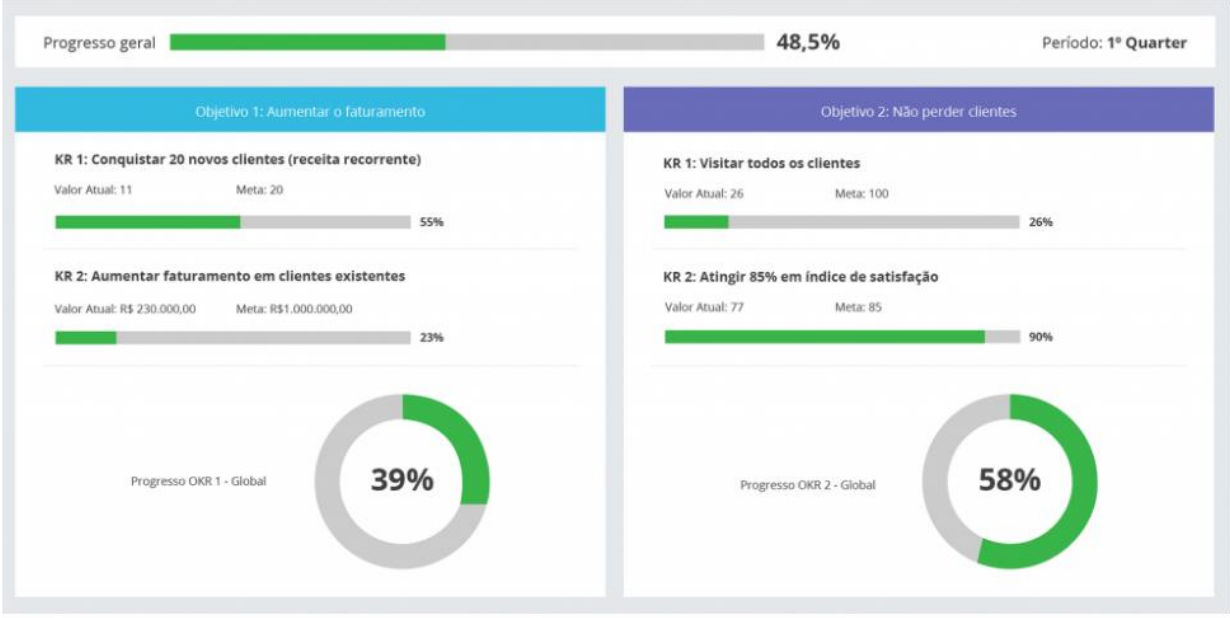

*Figura 3: Exemplo de Dashboard Estratégico Fonte: https://www.opservices.com.br/o-que-e-um-dashboard/*

## <span id="page-18-0"></span>**2.4 Soluções Empresariais Atuais**

Atualmente, existem muitas empresas utilizando os *dashboards* para a visualização dos seus dados, mas são poucas as que possuem visibilidade no mercado.

Uma das grandes empresas que se destaca no mercado hoje, é a Tableau, que tem por missão "Ajudar as pessoas a ver e entender seus dados.". A Tableau diz que em 2020 o mundo vai gerar 50 vezes o volume de dados de 2011, com isso, é importante que seus clientes saibam muito bem a importância dos dados em suas mãos, para que possam transformá-los em oportunidades reais. Para isso, a empresa conta com um enorme software que atende as necessidades de seus clientes de forma "rápida e fácil, bonita e útil.". A empresa trabalha com vários segmentos, onde os principais são o Tableau *Desktop* e o Tableau Online, e agora estão trazendo um grande foco ao Tableau Mobile onde os *dashboards* criados são estruturados facilmente para o telefone SOFTWARE (2019).

Assim como a Tableau, a empresa NORDICA conta com muitos clientes e atende em vários setores como agronegócio, farmacêutico, governamental, entre outros. A NORDICA tem como objetivo "Desenvolvido para empresas que precisam criar visualizações rápidas e explorar dados de forma aprofundada, o Qlik Sense revela conexões instantaneamente e mostra oportunidades de negócio sob todos os ângulos. Todos na companhia podem criar *dashboards* dinâmicos, análises complexas e relatórios personalizados." NORDICA (2019), onde conta com relatórios gerados através de várias fontes de dados, gráficos gerados de forma a facilitar a visualização do usuário e também conta com a portabilidade para telefones ou tablets.

Contudo, a empresa que apresenta o *dashboard* mais completo, repleto de *widgets* com associação ao Twitter, Gmail, YouTube, Facebook, Instagram, Linkedln e entre outros. A visualização do *dashboard* com gráficos de barras ou linhas, possui uma customização conforme a necessidade do cliente, criando um ambiente gráfico agradável aos olhos do usuário. Segundo a CYFE (2019) eles desenvolveram um *dashboard* chamado de "ALL-IN-ON BUSINESS *DASHBOARD*" totalmente completo, onde seus usuários tenham o prazer utilizar o software, acompanhando os dados da empresa, mas também tendo acesso as suas redes sociais tornando o trabalho mais ágil sem ter a necessidade de deixar o seu acompanhamento para ter de acessar outro página para realizar alguma tarefa.

### <span id="page-20-0"></span>**3. TECNOLOGIAS PARA CONSTRUÇÃO DE** *DASHBOARDS*

Existem linguagens utilizadas na construção de serviços/microsserviços para trabalhar com *Business Intelligence*, entretanto, não são todas que executam com grande qualidade essa manipulação dos dados. Com isso, é necessário um grande estudo da linguagem e de *frameworks*, para que os mesmos atendam todas ou a maior parte das necessidades para o início do desenvolvimento. Para que, não necessite recorrer a outras linguagens ou refazer todo o projeto por falta de acessibilidade das ferramentas utilizadas.

#### <span id="page-20-1"></span>**3.1 BUSINESS** *INTELLIGENCE*

Para Ausland (2015), o conceito de *Business Intelligence*(BI) surgiu na década de 1990 e refere se "aos processos de organização, coleta, análise, monitoramento e compartilhamento das informações que são a base da gestão de negócios, tais como informações sobre clientes, concorrentes, fornecedores, e potenciais futuros clientes, por exemplo.". Com isso, podemos concluir que BI veio com o intuito de auxiliar as tomadas de decisão.

Entretanto, SOLUTIONS (2019), afirma que "o seu conceito começou a ganhar espaço a partir de 1958, após um artigo histórico sobre o assunto escrito pelo cientista da computação da IBM, Hans Peter Luhn.". Mesmo com a divergência de datas, este artigo retrata sobre um sistema que seria desenvolvido com o objetivo de disseminar informações. Assim, seguindo a mesma ideia do conceito de BI.

Contudo, podemos definir *Business Intelligence*(BI) como uma inteligência empresarial. Isto, ocorre devido a necessidade entre órgãos públicos e privados de tomarem decisões constantes, onde as mesmas devem ser estratégicas e rápidas. Estas, que podem afetar o futuro da sociedade ali presente, devem ser realizadas com uma base de informações suficientes, de forma que as mesmas sejam esclarecedoras e mostrem o caminho correto a seguir. Para que isso seja possível é necessário um apoio de *dashboards* para a visualização dos dados em tempo real e, com isso, facilitando as tomadas de decisão.

#### <span id="page-21-0"></span>**3.2** *FRAMEWORKS*

As definições existentes sobre *frameworks* na atualidade são várias, porém a mais completa e que descreve o melhor conceito é a de Mattsson (1996), onde o mesmo diz:

> Uma arquitetura (generativa) projetada para reutilização máxima, representada como conjunto coletivo de classes abstratas e concretas; potencial encapsulado comportamento para especializações de subclasse. O quadro pode ser visto como generativo, uma vez que se destina a ser usado como a base para o desenvolvimento de vários aplicativos no domínio do aplicativo capturados pelo *framework, (MATTSSON, 1996)*.

Com isso, pode-se dizer que o *framework* tem por objetivo a reutilização de código para solução de problemas genéricos a facilitar o desenvolvimento de novas aplicações e, desse modo, evitando a repetição de código.

### <span id="page-21-1"></span>**3.2.1** *FRAMEWORK ANGULAR*

*Angular* é um *framework* muito utilizado para construções de aplicações *web*. Isto acontece pelo fato da facilidade existente na criação de novos projetos e na manutenção dos mesmos. E, também pela simplicidade em unir módulos de outros projetos e, com isso, tornando o trabalho em equipe muito mais rápido e ágil.

Segundo GOOGLE (2010), "*Angular* combina modelos declarativos, injeção de dependência, ferramentas de ponta a ponta e práticas recomendadas integradas para resolver desafios de desenvolvimento.". Dessa forma, podemos confirmar que *angular* tem uma estrutura que capacita os desenvolvedores na criação de aplicações *web* e *desktop*. É possível também realizar o desenvolvimento de aplicações mobile com *angular* tornando-o uma ferramenta completa de desenvolvimento.

*Angular* mostra-se com todos os seus módulos, *plugins* e *frameworks* compatíveis, uma ótima ferramenta para o desenvolvimento de qualquer aplicação *web*. Assim, foi possível perceber que o desenvolvimento através do mesmo para a geração de *dashboards* interativos sustentado com microsserviços de BI será de grande facilidade.

#### <span id="page-22-0"></span>**3.2.1.1 LINGUAGEM** *TYPESCRIPT*

*TypeScript* é uma extensão do *JavaScript*, que surgiu com o objetivo de corrigir as deficiências existentes no *JavaScript*, como, por exemplo, sua tipagem fraca e sua falta de utilização do conceito de orientação objetos, acarretando em vários problemas no desenvolvimento ou em produção. E, também existe uma carência nos momentos de manutenção de código, principalmente em grandes organizações. O *TypeScript* visa fornecer uma acessibilidade aos desenvolvedores, através de módulos, classes, interfaces e tipos. Contudo, por ser uma extensão do *JavaScript*, o *TypeScript* em seu compilador, transforma todas as instruções e códigos escritos para *JavaScript* onde o *browser* poderá entender tudo que foi desenvolvido (BIERMAN, et al. 2014).

Assim, Dionisio (2016) diz que "Por ser um superconjunto do *JavaScript*, qualquer código dessa linguagem pode ser colocado em um arquivo *TypeScript*, que possui a sua extensão .ts, e utilizado diretamente.". Isso quer dizer que os códigos feitos ou por ventura exista a necessidade de incluir algum código *JavaScript* no meio da classe, é possível inseri-lo sem problemas. Com isso, o *TypeScript* também conta com todas as novidades utilizadas pelo *JavaScript* e todas as funções do mesmo, onde em alguns casos é necessário utilizar destes meios.

Enfim, por ser uma linguagem altamente tipada garante uma segurança extra para a manipulação dos dados no *dashboard*, onde os mesmos tem de estar corretos, pois serão utilizados para tomadas de decisão. E, por ser derivada do *JavaScript* traz funcionalidades da linguagem que são úteis para o desenvolvimento de um *dashboard* elaborado com funcionalidades que apenas com a linguagem *TypeScript* não seria possível.

## <span id="page-22-1"></span>**3.2.1.2 ANGULAR** *CLI*

*Angular CLI* é a ferramenta utilizada para auxiliar durante todo o desenvolvimento com *angular*, ele é responsável por criar todo o projeto, criar os módulos, serviços, instalar bibliotecas e organizar o projeto. Todo esse processo é realizado através de linha de comando ou por uma interface interativa, como o Console do *Angular* GOOGLE (2010).

Além disso, é ele que faz todo o processo de início da aplicação para que o desenvolvedor possa testar o que foi programado através de um comando chamado "ng serve" onde este irá iniciar o aplicativo localmente e depois de iniciado, caso o desenvolvedor tenha a necessidade de atualizar algo nos fontes, assim que são salvas as alterações, o próprio *Angular CLI* automaticamente atualiza a página em que o aplicativo está sendo rodado trazendo as alterações realizadas pelo desenvolvedor.

É também, o *Angular CLI* que é responsável por fazer a *build* do projeto através do comando "ng *build* –prod", em que este comando é responsável por apanhar o projeto criado com todas as bibliotecas, fontes e configurações e transformá-los em um projeto menor, mais compacto. E, durante esse processo de *build*, é conferido pelo *Angular CLI* todos os métodos, variáveis e funções que podem estar atrapalhando, ou que não estão sendo utilizados. Com isso, todo o projeto é verificado para que nada esteja errado para subir ao servidor.

Diante do exposto, pode-se compreender que o *Angular CLI* é uma parte fundamental dentro do desenvolvimento com o *Angular*, onde o mesmo é responsável desde a criação do projeto até a sua compilação para ser inserido no servidor.

#### **3.2.1.3 NODE.JS**

Segundo Goss (2017), "Node.js é um *runtime* de *JavaScript* que leva a renderização e processamento do código *JavaScript* para o lado do servidor, desvinculando-o totalmente do *browser*, possibilitando que você desenvolva aplicações de rede rápidas e estáveis.". Desse modo, podemos dizer que o *Node.js* é encarregado de fazer o controle da aplicação no servidor, onde o usuário se ausenta de realizar configurações desnecessárias.

O *Node.js* foi desenvolvido em cima do motor do *JavaScript* 8, este é direcionado a eventos onde:

> "Usando um *loop* de eventos, o *Node* interpreta, em um único thread, as requisições de forma assíncrona em vez de sequenciais, e não permitindo bloqueios. Isso o torna incrivelmente rápido, perfeito para lidar com um número muito alto de requisições (SANTOS, 2016)".

Dessa forma, pode-se compreender que o *Node* realiza um papel interessante, pois durante uma lista de requisições sendo geradas, o processo de fazer a primeira requisição e esperar o retorno com a resposta da mesma, o *Node* realiza a próxima requisição para que possa acelerar o processo de obtenção de resultados e assim, tornando todo o processo mais ágil para o usuário (Santos 2016).

Com isso, pode-se concluir que o *Node.js* sendo o motor por baixo do *Angular* que trabalha com a *Single Page Application*, refere-se a carregar a aplicação somente uma vez e navegar por todas as páginas sem *reload*, tornando a aplicação mais rápida e durante as requisições trazer somente o que ela realmente está utilizando, juntamente com o *Angular CLI* responsável por organizar todos os pacotes do projetos. Dessa forma, podemos dizer que uma aplicação utilizando todas essas ferramentas torna se muito rápida, compacta e eficiente.

#### <span id="page-24-0"></span>**3.2.2** *FRAMEWORK PRIMENG*

*PrimeNg* mostra-se uma biblioteca de grande ajuda para os desenvolvimentos com *angular*, pelo fato de ter mais de oitenta componentes de código livre para que sejam utilizados e modificados em qualquer aplicação que seja necessário a utilização de algo mais completo e que atenda a solução de problemas genéricos. Isso pode ser afirmado através da PRIMETEK (2019), "*PrimeNG* é uma coleção de componentes de UI ricos para *Angular*. Todos os *widgets* são códigos livres e gratuitos para uso sob licença MIT.".

Dessa maneira, é de total entendimento que a biblioteca *PrimeNg* atenderá todas as necessidades resultantes dos problemas encontrados durante a criação dos *dashboards*. Isso é possível concluir através de componentes gráficos que são demonstrados na biblioteca, e depois uma análise realizada, apresenta que a forma de manipulação destes componentes é transparente e de fácil compreensão.

## <span id="page-25-0"></span>**4. PROPOSTA DE TRABALHO**

Neste capítulo será apresentado a proposta de trabalho, onde o desenvolvimento de um *dashboard* interativo consumindo microsserviços de *BI.*

Este aplicativo será desenvolvido utilizando um editor de código com acesso a *frameworks*. Onde, estes trarão uma maior facilidade para as futuras interações do usuário com o sistema e também transformem a aplicação em algo mais intuitivo e agradável de se trabalhar.

O aplicativo irá colaborar na visualização do usuário. Os dados contidos na instituição serão facilmente manipulados e organizados da forma que o usuário sentir um maior conforto para trabalhar.

## <span id="page-25-1"></span>**4.1 OBJETIVOS**

Através de várias técnicas e *frameworks* hoje existentes para o desenvolvimento de aplicações web, a aplicação *dashboard* interativo irá proporcionar a facilidade na manipulação dos dados e na criação de dashboards sem a necessidade do contato de um técnico de desenvolvimento.

Por meio de requisições *HTTP (Hypertext Transfer Protocol),* o usuário poderá buscar os *dashboards* salvos por ele anteriormente e também poderá realizar a movimentação dos *widgets* contidos em seu *dashboard.* Poderá também personalizar de forma básica o layout de seu *dashboard* deixando-o mais atrativo e amigável para sua utilização.

# <span id="page-26-0"></span>**4.2 CENÁRIO PARA ADOÇÃO DA ABORDAGEM PROPOSTA**

No desenvolvimento deste trabalho, pretende-se criar uma aplicação que possa fazer com o usuário realize e crie seus próprios *dashboards* manipulando-os sem a necessidade de que um técnico da área tenha a necessidade de realizar a manipulação por ele.

Para desenvolver este trabalho, pretende-se utilizar de *frameworks* e técnicas para que estes forneçam uma maior facilidade para o desenvolvimento da aplicação. Onde, estes tragam meios que tornem a aplicação mais intuitiva para utilização do usuário.

## <span id="page-27-0"></span>**5. DESENVOLVIMENTO DO TRABALHO**

Este capítulo tem por objetivo apresentar todo o desenvolvimento do trabalho, a forma e as técnicas utilizadas para a conclusão deste. O *dashboard* foi será desenvolvido através da linguagem Angular, consumindo microsserviços de *BI*.

As seções a seguir irão explorar e descrever cada parte do desenvolvimento deste projeto.

## <span id="page-27-1"></span>**5.1 DIAGRAMA DE SEQUÊNCIA**

O diagrama de sequência, tem por objetivo realizar a explicação e apresentar a sequência em que as tarefas de desenvolvimento do software foram realizadas. Bem como ainda, trazer uma melhor visualização da construção do projeto.

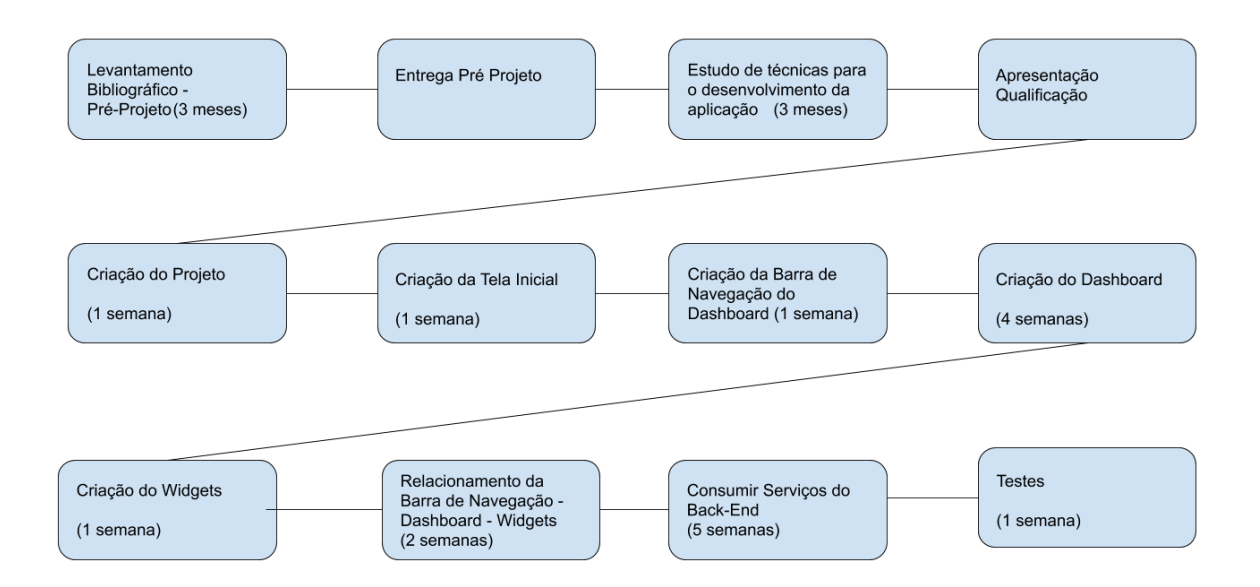

*Figura 4: Diagrama de Sequência*

## <span id="page-28-0"></span>**5.2 DIAGRAMA DE CLASSES**

O diagrama de classes, tem por objetivo apresentar as classes, atributos e métodos utilizados para a manipulação dos dados. Também, trazer uma melhor visualização da estrutura do projeto e servindo de base para construção de futuras funcionalidades.

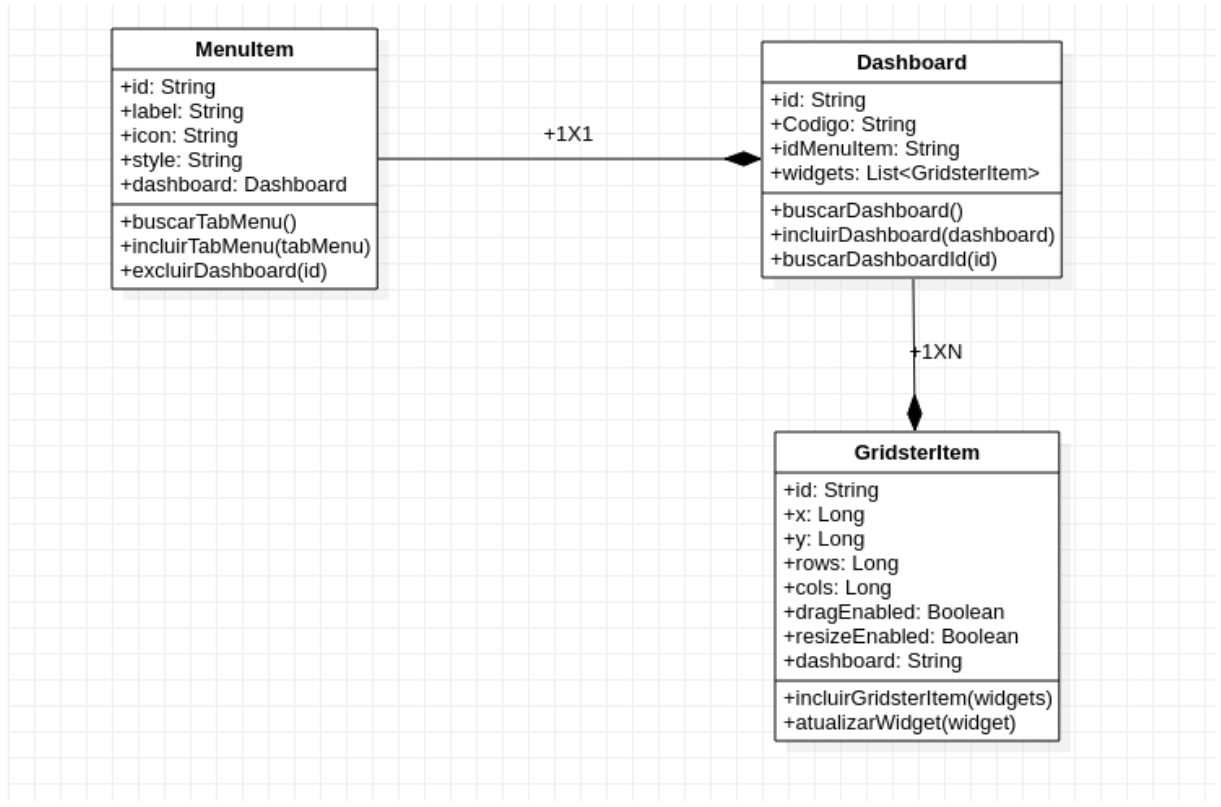

*Figura 5: Diagrama de Classes*

#### <span id="page-28-1"></span>**5.3 MAPA MENTAL**

Para uma melhor visualização do sistema, foi realizado a construção de um Mapa Mental, cujo objetivo foi apresentar um diagrama contendo funcionalidades do sistema e assim, facilitando o entendimento lógico deste. Foi criado com base no funcionamento do cérebro, visando auxiliar na memorização já que o cérebro tem uma maior facilidade em recordar funcionalidades sistematizadas (AMORIM, 2018).

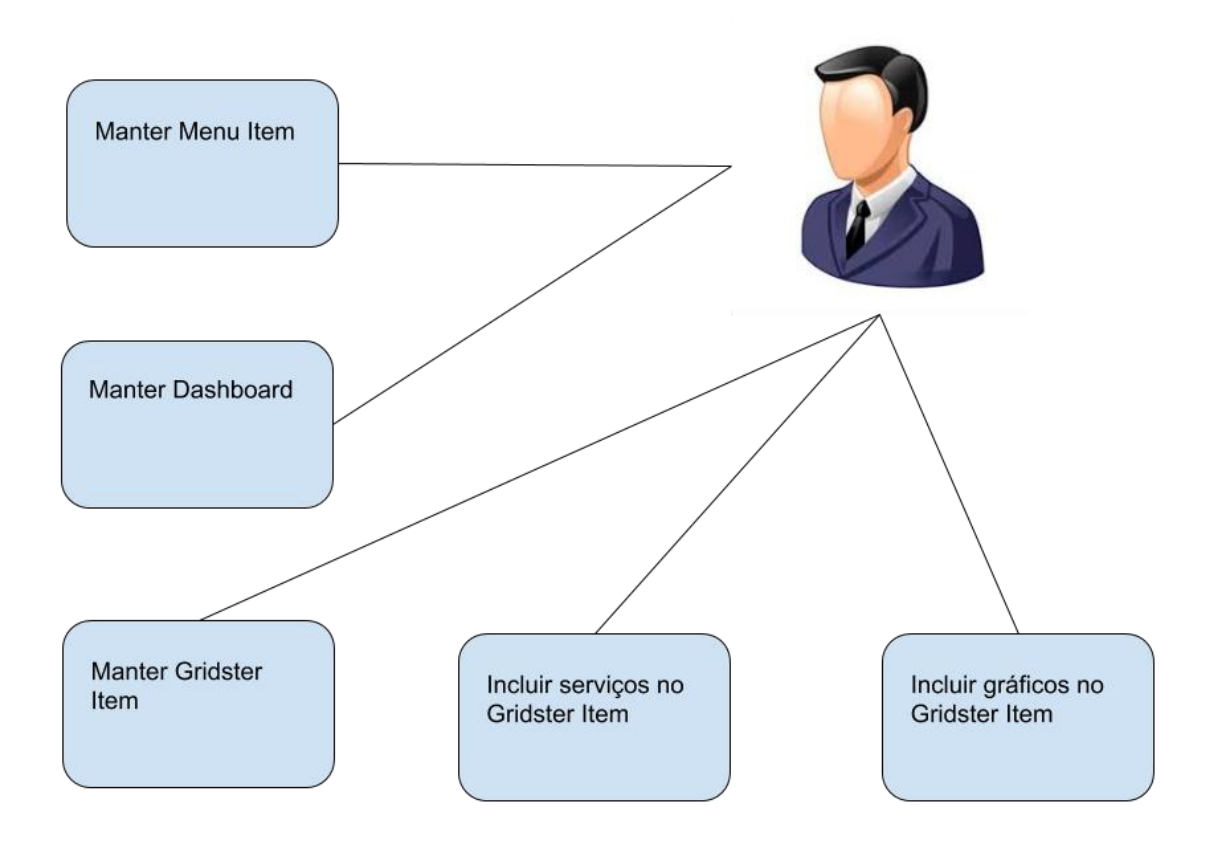

*Figura 6: Mapa Mental*

## <span id="page-29-0"></span>**5.4 APLICAÇÃO PROPOSTA**

Para um melhor entendimento das funcionalidades do sistema, foram elaborados alguns diagramas que auxiliam na descrição da utilização do usuário no sistema. A descrição textual das interações do usuário foi pensada de modo que o usuário tenha um maior esclarecimento sobre as funcionalidades do sistema.

Os diagramas a seguir apresentam as funcionalidades desenvolvidas no projeto, bem como trechos de código e funcionalidades propostas anteriormente.

A parte inicial do projeto se apresenta desta forma:

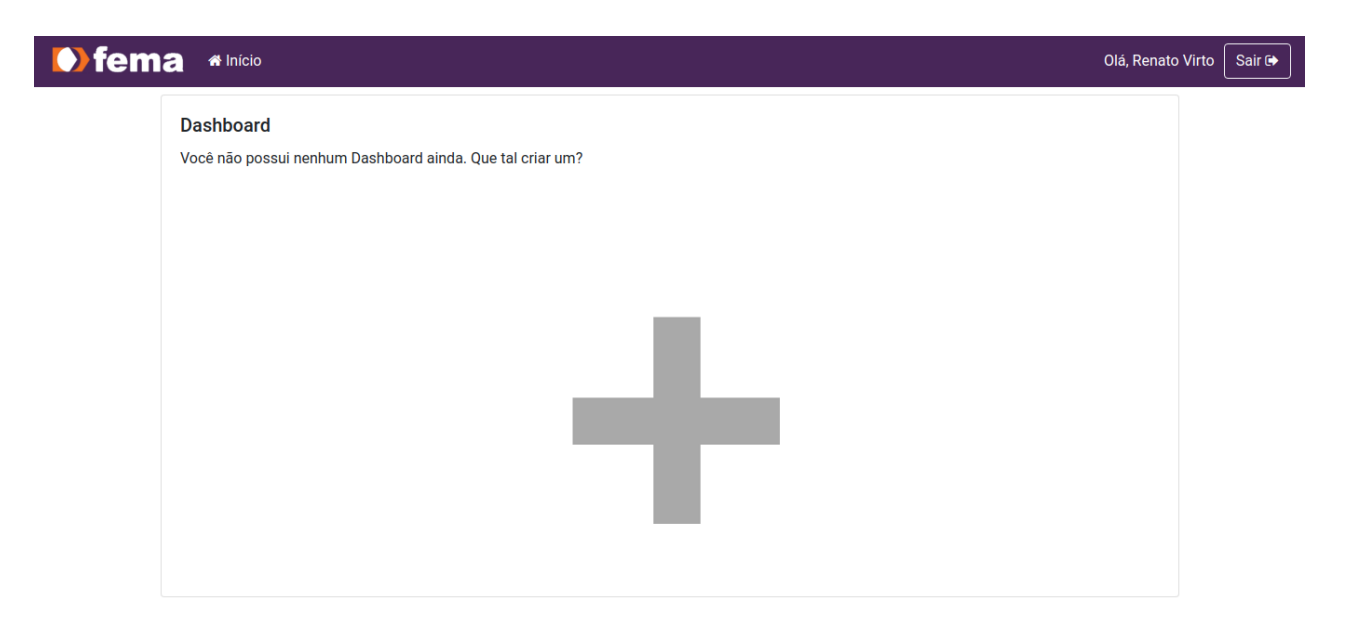

*Figura 7: Dashboard Inicial*

Aqui temos uma barra de navegação apresentando o nome do usuário que está *logado* na aplicação, depois temos um quadro onde dentro deste, há um ícone com o sinal de adição, quando clicado este apresenta uma janela para a criação de um novo *dashboard.*

A funcionalidade descrita acima pode ser visualizada na seguinte imagem:

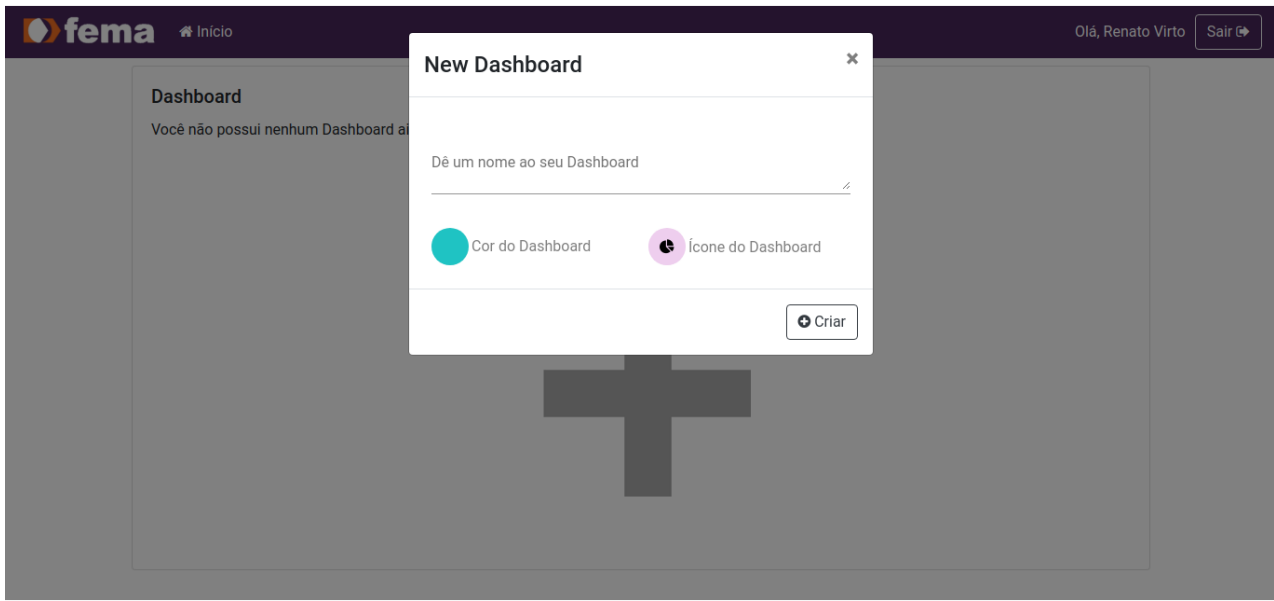

*Figura 8: Criação Dashboard*

Pode-se visualizar um quadro, onde são informados o nome do *dashboard* que será criado*,*  uma cor de fundo para o *dashboard* e também um ícone que irá ficar em conjunto com o nome do *dashboard* depois de criado*.*

*Dashboard* criado pode ser visualizado abaixo:

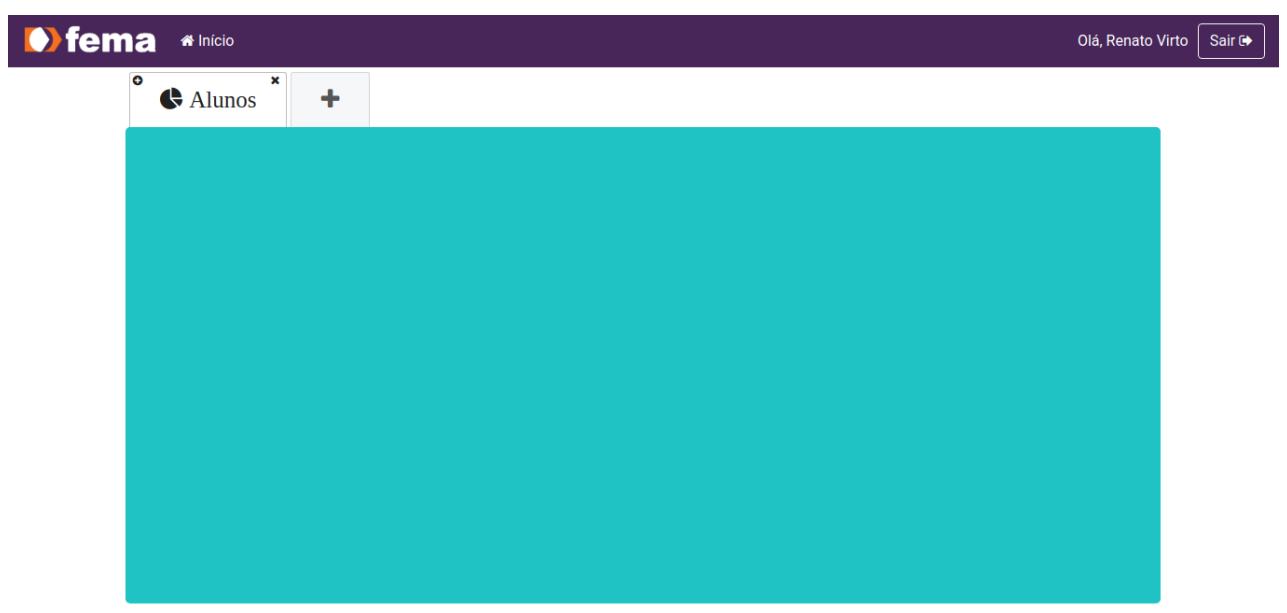

*Figura 9: Dashboard criado*

Com o *Dashboard* criado, pode-se adicionar os *Widgets* com informações relacionadas a eles no ícone de adição, que está localizado no canto superior esquerdo ao lado do ícone do *dashboard.*

Para esta funcionalidade, é possível visualizá-la na imagem a seguir:

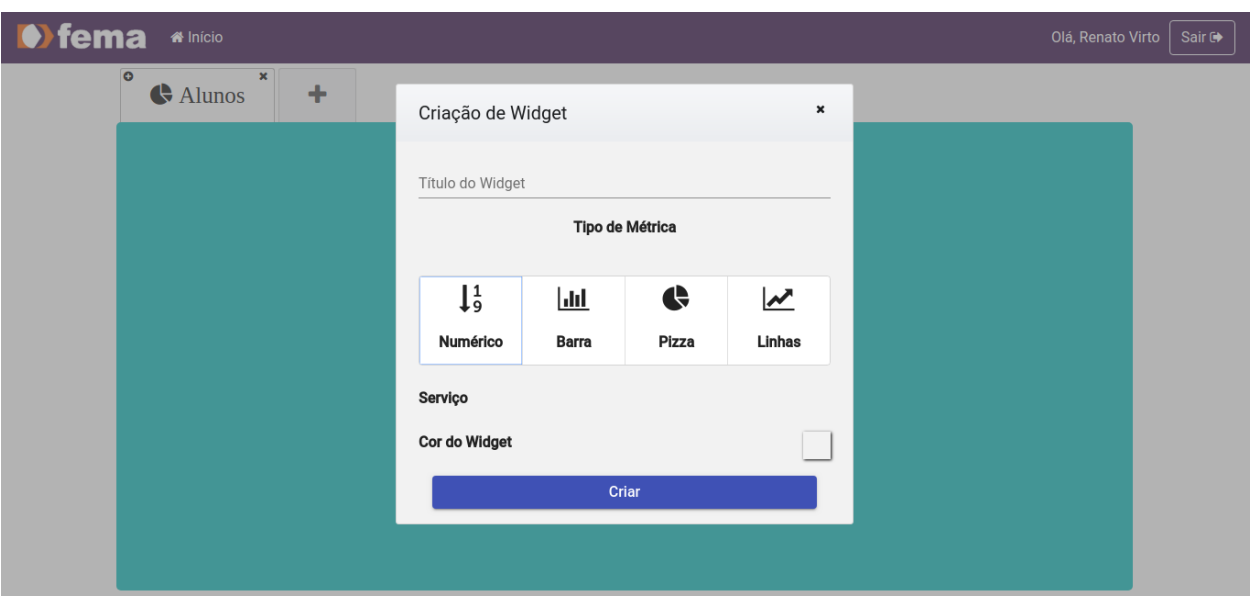

*Figura 10: Criar Widget*

É possível criar o *widget* com um nome, também pode-se escolher o tipo de visualização do *widget*, como numérico, gráfico de barra, gráfico de pizza e gráfico de linhas, o serviço que irá ser inserido na métrica escolhida e, por fim, a cor de fundo do *widget.*

**O**fema \*Início Olá, Renato Virto Sair G  $\bigoplus$  Alunos  $\ddot{\phantom{1}}$ 而 Meninas e Meninos 8 Dados<br>In Menin  $\frac{30}{30}$ Dados

O *widget* criado, é possível observar na imagem abaixo:

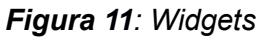

Podemos visualizar que a quantidade de alunos está sendo apresentada no primeiro cartão na forma de métrica numérica, logo em seguida, é possível visualizar um gráfico dividindo a quantidade de meninas e meninos.

Caso não haja mais a necessidade de algum *widget,* é possível excluí-lo clicando no ícone de lixeira no canto superior esquerdo do quadro do *widget*, conforme a imagem a seguir:

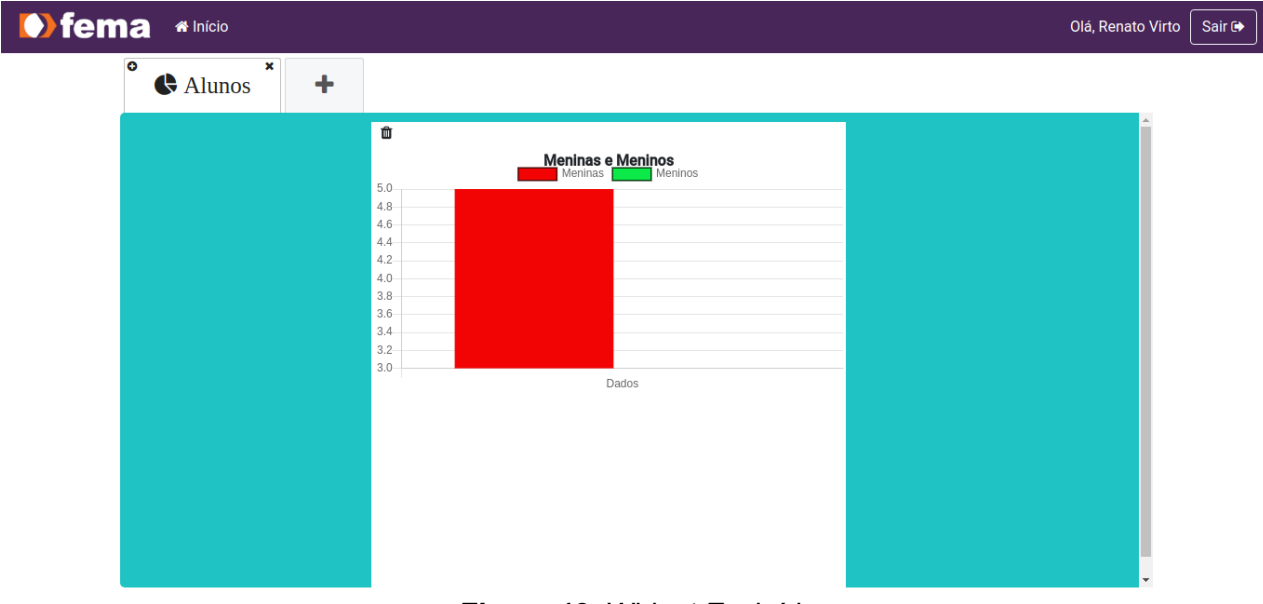

*Figura 12: Widget Excluído*

Conforme mencionado acima, foi excluído o primeiro *widget* como forma de exemplo, como também não exista mais a necessidade de se ter o *dashboard* criado é possível excluí-lo clicando no ícone com um X no canto superior direito do nome do *dashboard.*

**O**fema \*Início Olá, Renato Virto Sair G **Dashboard** Você não possui nenhum Dashboard ainda. Que tal criar um? ÷

Funcionalidade pode ser visualizada na imagem abaixo:

*Figura 13: Dashboard Excluído*

Pelo fato de não haver mais *dashboards,* o que é apresentado ao usuário é a imagem inicial, incentivando-o a criar um novo *dashboard.*

#### <span id="page-35-0"></span>**6. CONCLUSÃO**

Neste capítulo serão descritas as considerações finais de todo o desenvolvimento do projeto, cujo objetivo proposto foi atingido através de técnicas e *frameworks* apresentados neste. Durante a execução do projeto foram encontrados alguns desafios, sendo estes superados por meio de uma ampla revisão bibliográfica.

Com o aumento constante de tecnologias e ferramentas que auxiliam os usuários no gerenciamento de suas instituições, torna-se essencial que estas ferramentas se inovem e tragam novas funcionalidades, fazendo com que o usuário tenha uma maior independência no gerenciamento de sua instituição, sem a necessidade do contato com técnicos especializados no desenvolvimento de ferramentas, o que acaba tornando todo o processo muito mais moroso.

Para que haja um controle dessas instituições, existem ferramentas como os *dashboards*, que mostram-se muito úteis para a visualização de informações, relacionadas a instituição em que está localizado. Porém, estas informações e as funcionalidades apresentadas hoje por estes *dashboards* não conseguem atender 100% da necessidade de seus usuários.

Contudo, foi desenvolvido, a partir desta pesquisa, uma ferramenta que atende às necessidades do usuário, conferindo-lhe o poder manipular o seu *dashboard* da forma com que facilite seus serviços, tornando suas ações mais independentes e, concedendo todo o controle para manter as informações da instituição.

Entretanto, todo este desenvolvimento só foi possível de ser realizado pelo fato, de utilizar *frameworks* especializados na construção de *dashboards* onde, estes proporcionam uma grande facilidade no andamento do projeto.

Com todo o conhecimento apresentado sobre técnicas e *frameworks* que auxiliam no desenvolvimento de aplicações interativas, futuras oportunidades de desenvolvimentos serão possíveis seguindo a mesma linha de raciocínio ou também contribuindo para projetos que necessitam de funcionalidades, que tragam uma maior dinâmica para o sistema.

Para um futuro trabalho, seria possível aperfeiçoar esta pesquisa, acrescentando novas funcionalidades para que o usuário possa moldar de outras formas o seu *dashboard*. Tornando este mais interativo e também mais harmônico.

## <span id="page-36-0"></span>**7. REFERÊNCIAS**

ACOSTA, Alain Pérez; ESPINO, Mailyn Moreno; CASAMAYOR, Reiner Bandón. **Goaloriented** *dashboard***'s requirements with i\*: a case study.** Disponível em <https://scielo.conicyt.cl/pdf/ingeniare/v24n4/art12.pdf>. Acesso em: 17 fev. 2019.

AMORIM, Rebeca. **Como fazer um mapa mental.** Disponível em <https://geekiegames.geekie.com.br/blog/como-fazer-um-mapa-mental/>. Acesso em: 24 iul. 2019.

AUSLAND, Marketing. **Conceito de** *Business Intelligence***.** Disponível em <http://ausland.com.br/blog/conceito-de-business-intelligence/>. Acesso em 07 mar. 2019.

BASTOS, Ney. **Breve história dos** *Dashboards***.** Disponível em <http://tempdashnoexcel.blogspot.com/2010/11/breve-historia-dos-*dashboards*.html>. Acesso em: 17 fev. 2019.

BIERMAN, Gavin; ABADI, Martín; TORGERSEN, Mads. **Understanding** *TypeScript***.**  Disponível em: <https://link.springer.com/chapter/10.1007/978-3-662-44202-9 11>. Acesso em 06 mar. 2019.

CERQUEIRA, Leonardo. Entendendo o conceito de *Dashboard* Empresarial. Disponível em <http://igti.com.br/blog/o-que-sao-*dashboards*-empresariais/>. Acesso em 24 dev. 2019.

CERVO, Amado Luiz; BERVIAN, Pedro Alcino; SILVA, Roberto da. **Metodologia Cientifica**. 6 ed. São Paulo: Pearson Prentice Hall, 2007.

CYFE. **All-In-One Business** *Dashboard*. Disponível em: <https://www.cyfe.com/>. Acesso em 06 mar. 2019.

DIONISIO, Edison José. **Introdução ao** *TypeScript***.** Disponível em: <https://www.devmedia.com.br/introducao-ao-*typescript*/36729>. Acesso em 06 mar. 2019.

GIL, Antônio Carlos. Como Elaborar Projetos de Pesquisa. 3. ed. São Paulo, Atlas: 1993.

GOOGLE. **One** *framework* **Mobile &** *desktop***.** Disponível em: <https://*angular*.io/>. Acesso em 07 mar. 2019.

GOSS, Bruna. *Node.js***: por que você deve conhecer essa tecnologia?**. Disponível em: <https://www.treina*web*.com.br/blog/*node*-js-por-que-voce-deve-conhecer-essatecnologia/>. Acesso em 12 mar. 2019.

SANTOS, Guilherme. *Node.js***— O que é, por que usar e primeiros passos.** Disponível em: <https://medium.com/thdesenvolvedores/*node*-js-o-que-%C3%A9-por-que-usar-eprimeiros-passos-1118f771b889>. Acesso em 12 mar. 2019.

LAVINSKY, Dave. **Executive** *dashboards***: What They Are And Why Every Business Needs One**. Forbes.com, c2013. Disponível em: <https://www.forbes.com/sites/davelavinsky/2013/09/06/executive-*dashboards*-what-theyare-why-every-business-needs-one/#1821e16f37d1>. Acesso em: 23 out .2018.

NASCIMENTO, Rodrigo. **O que é** *dashboard***?**. Disponível em <http://marketingpordados.com/analise-de-dados/o-que-e-*dashboard*- %F0%9F%93%8A/>. Acesso em: 08 out. 2018.

MATTSSON, Michael. **Object-Oriented** *Frameworks***:** A survey of methodological issues. Disponível em:

<http://citeseerx.ist.psu.edu/viewdoc/download?doi=10.1.1.36.1424&rep=rep1&type=pdf>

. Acesso em 07 mar. 2019.

MICROSOFT. *dashboards* **no serviço do Power BI.** Disponível em: <https://docs.microsoft.com/pt-br/power-bi/service-*dashboards*>. Acesso em 25 out. 2018.

MARCONDES, José Sérgio. **Conceito de Cronograma: Que é? Definição, Aplicações, Exemplos.** Disponível em: <https://www.gestaodesegurancaprivada.com.br/conceito-decronograma-que-e-definicao/>. Acesso em 26 out. 2018.

NORDICA. Apoio consultivo especializado para uma rápida integração da Plataforma Qlik com o seu ambiente. Disponível em: <http://www.nordica.net.br/index.php>. Acesso em 06 mar. 2019.

OPSERVICES, Equipe. **O que é um** *dashboard***? O guia completo e definitivo!.**  Disponível em: <https://www.opservices.com.br/o-que-e-um-*dashboard*/>. Acesso em 24 out. 2018.

PESSATO, Thiago; STEIN, Mônica. **O DESIGN COMO DIFERENCIAL ESTRATÉGICO NA CONSTRUÇÃO DE** *dashboards***.** 2014, Gramado, Brasil. Disponível em <http://www.ufrgs.br/ped2014/trabalhos/trabalhos/852\_arq2.pdf>. Acesso em: 08 out. 2018.

PRIMETEK. The Most Complete User Interface Suite. Disponível em <https://www.primefaces.org/*primeng*/#/>. Acesso em: 07 mar. 2019.

SOFTWARE, Tableau. Mudando seu jeito de pensar nos dados. Disponível em: <https://www.tableau.com/pt-br>. Acesso em 06 mar. 2019.

SOLUTIONS, Know. **O que é** *Business Intelligence***(BI)?.** Disponível em: <https://www.knowsolution.com.br/o-que-e-business-intelligence-bi/>. Acesso em 07 mar. 2019.